# TAGImposer

# 快 速 入 门

提示:详细用户使用手册请搜索软件光盘或从公司官网 www.haiyaatech.com 上免费下

上海火并信息技术有限公司(以下简称"火并科技")许可合约

这是一份火并科技与最终用户的法律合约。请在使用本软件前阅读本合约。在使用本软件时, 您就需要同意这个合约中每项条款,否则请您立即归还整个软件包(及所有附件)并要求退 款。该软件只能在火并科技提供的加密锁配合下才能正常使用。

火并科技软件许可

1.授权许可。火并科技授权您在单台电脑上(即一个 CPU 上)使用所含的程序(即"软件") 的一个拷贝。

2.版权。该软件的版权由火并科技所有,并且受到版权保护。因此,您必须象对待其他受 版权保护的资料(如书籍和音乐录音)那样对待本软件,此外,您可以(a)把本软件复制 一份拷贝用作备份或归档, 或者(b) 把本软件转移到一个硬盘中, 原始软件用作备份或归 档。

3.其他限制。您不能出租或出借该软件,但是注册用户可以在永久基础上转移该软件和所 有附带的书面资料,此时你不能保留拷贝并且接受人同意本合约中的所有条款。您不能修改, 翻译、反编译,拆分该软件。

4.其他。本合约受到中华人民共和国法律监督。如果由于任何原因,有能力的司法机构发 现本合约全部或部分内容不能被实行,则本合约的内容在最大限度同意下被施行以便让各方 的意图生效,本合约的其他部分仍将继续施行和生效。

5.对保修期或部分保修期的否认。我们不提供本软件和附带的电子和书面材料(包括使用 手册)任何形式的保修期。更进一步,火并科技不保证,或不会主张任何关于软件的使用或 软件的使用结果,或以正确性、准确性、责任性等措辞的书面资料。

仅限于上述明示或暗指的任何种类的保修,包括但不限于火并科技对本产品处于特别目的所 做的商业性和适用性方面的暗指保修。火并科技都不会给予口头或书面的信息和建议,它的 经销商、分销商、代理人和雇员也不应当自创保修条款,或以任何方式扩大保修条款的范围。

火并科技和任何其他与创建、生产或运送本软件的有关人员均不对任何直接或间接、必然或 偶然发生的损失负责(包括生意赢利的损失、生意的中断、商业信息的丢失等等),不论损 失是由于使用本软件还是不当使用本软件引起的,即使火并科技已经被告知这种损坏的可能 性。

火并 VariPrint 用户使用手册

本使用手册版权归火并科技所有,除非得到版权保护法的允许,没有事先的书面同意,复制、 采用和翻译都是被禁止的。

本文件的信息若有任何变更,恕不另行通知 。 建 议 您 至 火 并 科 技 网 站 http://www.haiyaatech.com 查阅最新的信息。

本软件可依据本合约的条款使用和拷贝。除非特别得到本许可合约同意,复制该软件到任何 介质上均被禁止。

如有任何宝贵的建议或使用上的问题,请拨客服电话(86-21-22818086),我们将立即为您

服务。

为尊重知识产权,以下声明本手册中所有被提及的产品的注册商标、版权及厂商的产品名称 归相关公司所有。如 Microsoft、Windows、Windows XP、Windows 2000 及 Windows NT 是 美国 Microsoft Corporation 在美国和其它国家的注册商标。Microsoft Internet Explorer 是 Microsoft Corporation 的产品。Adobe、Acrobat 是美国 Adobe 公司在美国和其它国家的注册 商标和产品。CxImage 版权归 Davide Pizzolato 所有。

# 目 录

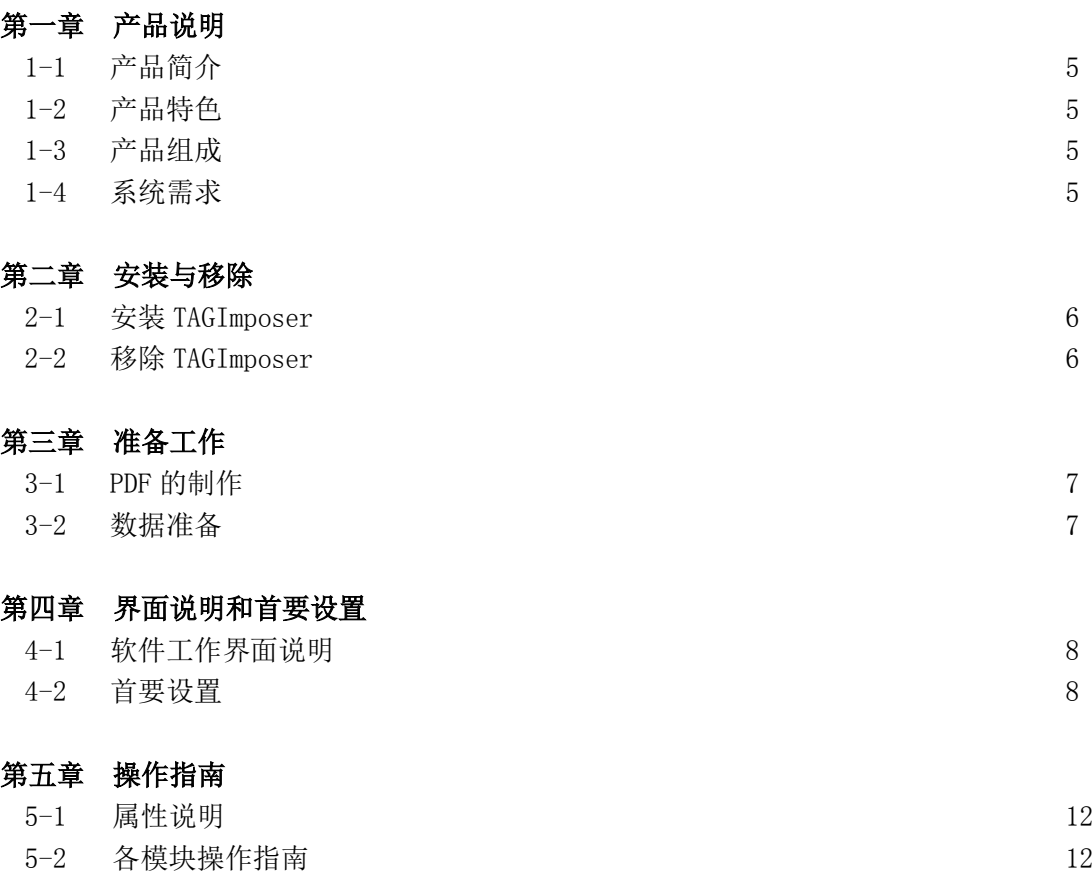

## 第一章 产品说明

#### 1-1 产品简介

火并TAGImposer 智能组版器软件是特别针对吊牌标签工业化生产领域的智能优化组版解决 方案。该软件是把不同规格吊牌按照各自的订单数量进行智能化的组版。它兼顾可变、数码 和传统印刷方式下的吊牌标签特种异形组版需求,帮助制作企业提高组版的时效,同时减少 手工组版的出错 。做到节省纸张、节省打印成本或者胶印印工、节省后道裁切刀版成本、 方便裁切、方便单项成品交货。它不同于其他专业拼版软件,它只针对吊牌标签组版,并且 从可变和数码印刷角度出发,解决其他专业拼版软件不涉及的特殊组版需求。

#### 1-2 产品特色

- 软件内置优化算法,能够在极短时间内,根据每款吊牌标签的订单数,计算出组版,即 混拼的最佳组合,达到省版省纸的目的。
- 在计算出组版各种组合的同时,对前道工序制作的单枚标签的PDF或多页PDF文件,进行 实际组版,最后添加大版注解,如十字线,色带条,拉规,信息条,,,等等,瞬间完 成最终成品大版PDF文件。该大版PDF文件可直接用于后道胶印制版或直接数码印刷。

注:上述产品特色会因用户选购版本不同而有所不同。

#### 1-3 产品组成

- 1) 一条龙组版
- 2) Excel 组版
- 3) 单枚 PDF 批量组版
- 4) 签样稿组版
- 5) PDF 批量转曲
- 6) 计算拼模数

#### 1-4 系统需求

VariPrint 的运行环境操作系统:Windows XP/2000/NT/7 。Microsoft .NET Framework 2.0  $\n **B**$ 以上版本。硬件配置: CPU2.4GB 以上, 内存 2GB, 硬盘 40GB 以上应用环境。

详细资料和操作请参考公司技术论坛《TAGImposer》栏目 [http://www.haiyaatech.com/bbs/b\\_luntan.asp?bankuai=17](http://www.haiyaatech.com/bbs/b_luntan.asp?bankuai=17)

# 第二章 安装与移除

#### 2-1 安装 TAGImposer

1、TAGImposer没有特别的安装程序,只要将"TAGImposer"光盘内该软件目录放置到用户 自定义合适的文件夹中即可。

2、加密狗驱动安装。因为 TAGImposer 软件是以加密狗形式进行保护,所以软件运行必须 插上加密狗。为了运行电脑识别到加密狗,必须预先安装加密狗驱动。加密狗驱动可以从软 件附带光盘上获得,也可从火并官网"软件下载与更新"栏目下载获得。

3、Microsoft .NET Framework 安装。因为 TAGImposer 软件某些组件的运行环境基于 Microsoft .NET Framework。所以在软件正式运行前必须安装该环境组件。该组件是 Microsoft Windows 操作系统的一个组成部分,具体安装 Microsoft .NET Framework 的方 法,请参照 Microsoft 产品的有关说明。

#### 2-2 移除 TAGImposer

进入TAGImposer安装文件夹,把整个安装目录夹删除即可。

### 第三章 准备工作

因为 TAGImposer 主要针对按不同款标签的相应订单数进行组版,所以会涉及订单数据库以 及标签前期制作的 PDF 文件。对于不同的模块应用,需要准备的文件略有不同。

#### 3-1 PDF 的制作

- 1、依照您使用的软件模块需要准备不同形式的 PDF 文件,这些 PDF 文件可以用火并另外 的可变数据印刷软件制作,也可以用第三方软件制作。
- 2、如果需要单枚标签的 PDF, 则单枚标签 PDF 的文件名中必须含有该款订单数的定义, 或者有所有单枚 PDF 文件配套的含有各自订单数的 Excel 文件。

#### 3-2 数据准备

TAGImposer 软件可直接根据含有订单数的 Excel 文件进行优化组版组合的计算, 所以在正 式运行前需准备好相应含有订单数的数据库文件,类似形式如下。

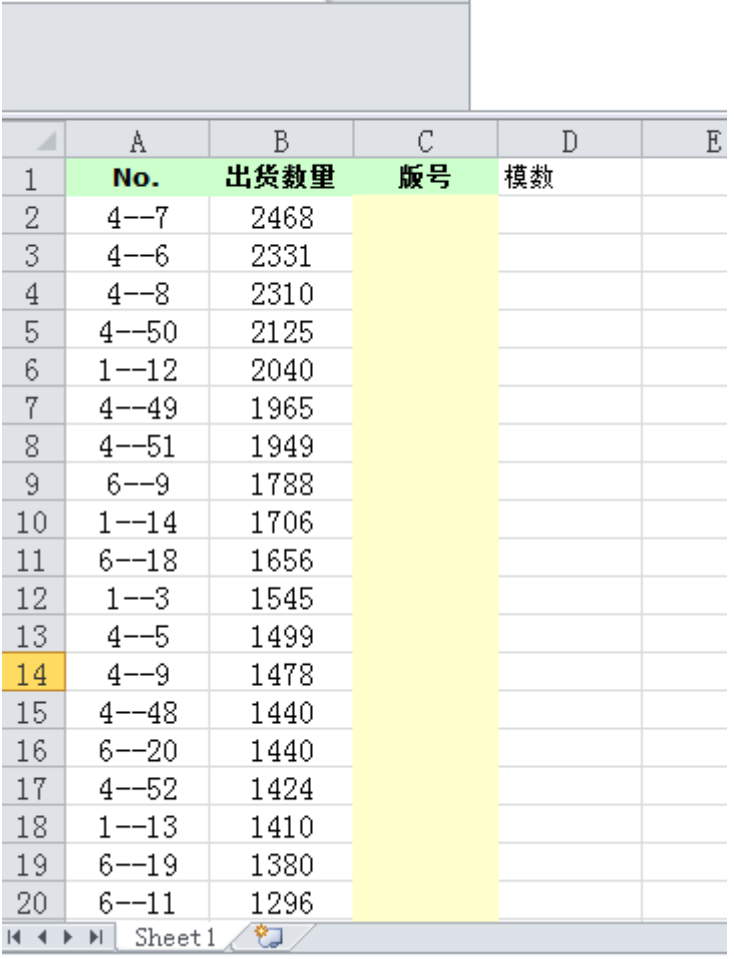

#### 第四章 界面说明和首要设置

#### 4-1 软件工作界面说明

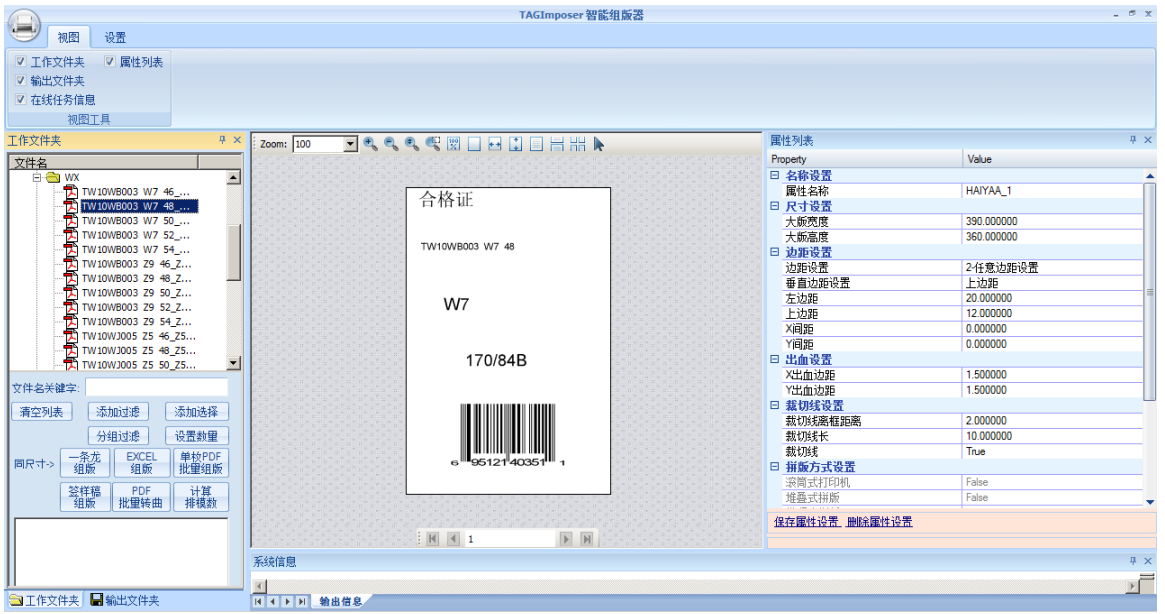

本软件操作界面采用最新 GUI 设计工具,每个窗口都可浮动伸缩。

上述界面为软件的默认界面,其中

左上部分:为单枚 PDF 存放的工作文件夹,采用树形结构,用户可自由选取所要进行组版 的 PDF 文件。

左中部分:为各种动作按钮放置区域,其中主要包含两大块,

一块是选取文件的不同方式按钮,火并根据各种用户选取文件的习惯按简易快速原则,提供 了"添加过滤""添加选择""分组过滤""设置数量"等 4 种选择方式。

另外一块是组版的功能模块,用户可根据自己实际需求选择相应的模块进行操作,其中有

- 1) 一条龙组版
- 2) Excel 组版
- 3) 单枚 PDF 批量组版
- 4) 签样稿组版
- 5) PDF 批量转曲
- 6) 计算拼模数

左下部分:放置被选择的单枚 PDF 文件的列表,可以用"清空列表"清空该列表。

中间部分: PDF 浏览器,可预览所选择的 PDF 文件。

右侧部分:属性设置栏目,用户可以对组版的版面属性进行预先设置,设置完毕的属性可以

起名后保存,以便将来被调用。

#### 4-2 首要设置

安装完软件后,第一步工作需要对软件进行设置,这些设置包含

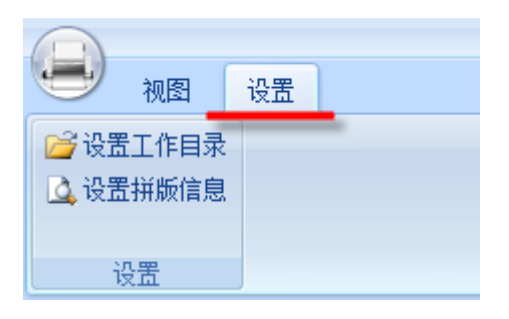

4-2-1 工作目录的设置,其中包含工作文件夹,目的文件夹和属性文件夹。工作文件夹将来 存放单枚 PDF 文件,目的文件夹将来存放软件的输出结果,属性文件夹存放属性设置文件。 示意图如下。

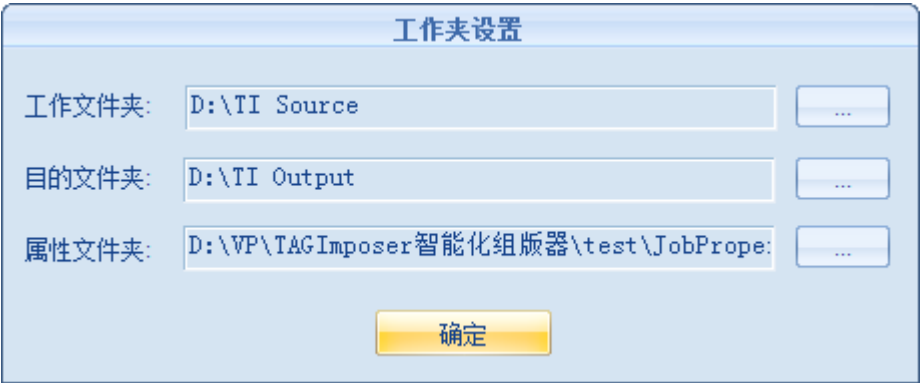

4-2-2 拼版信息设置,即对工作传票的格式和内容进行设置。软件内置了一个样张传票,用 户也可自定义自己的工作传票样式。这里所谓的工作传票,就是拼版报告,其中有大版说明 信息以及各款标签组版的组合和损耗信息,文件格式为 PDF。

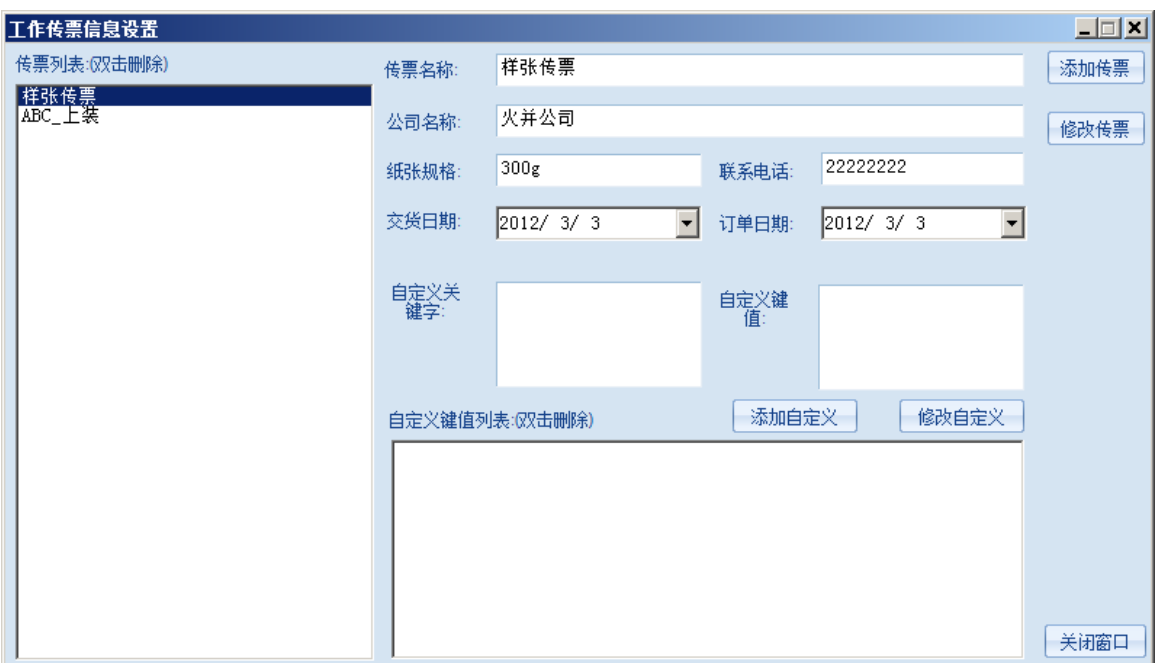

# 输出工作传票举例

п

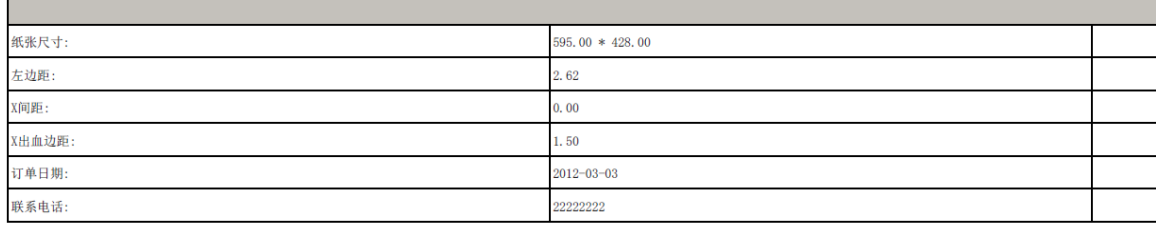

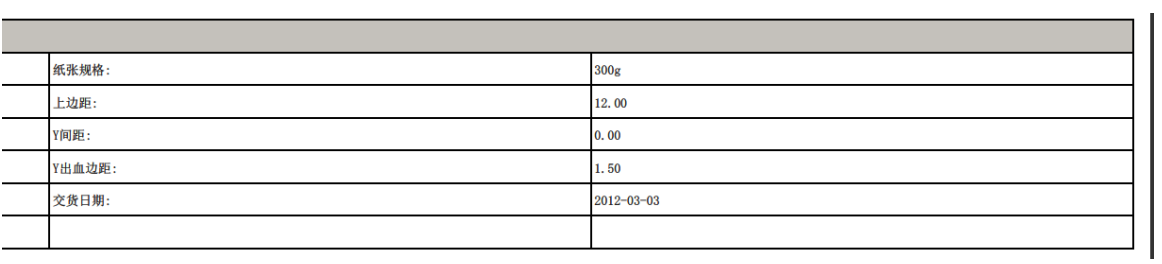

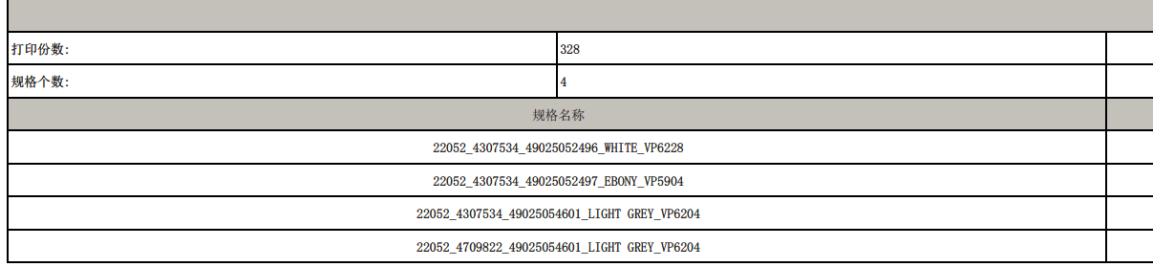

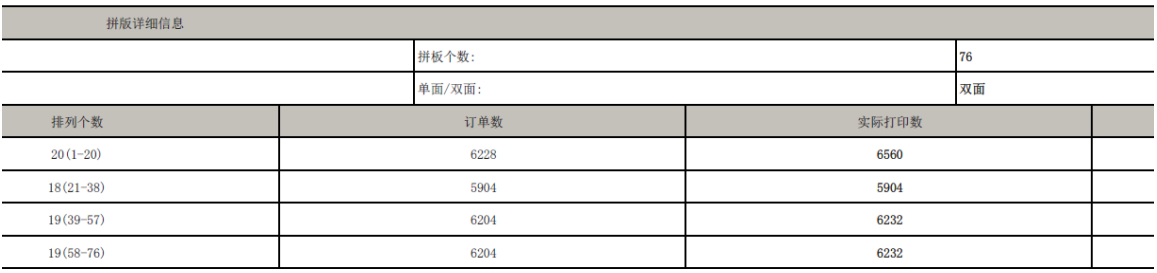

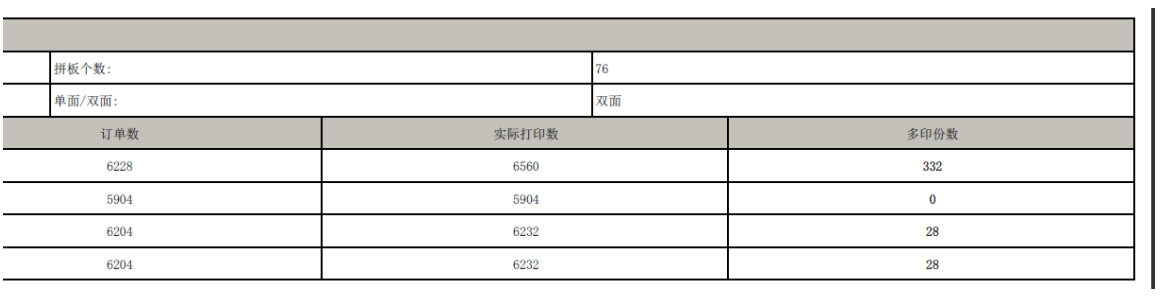

# 第五章 操作指南

### 5-1 属性说明

详见火并官网技术论坛"TAGImposer"栏目下 属性列表说明 http://www.haiyaatech.com/bbs/b\_kantie.asp?tiezi=1002

# 5-2 各模块操作指南

详见火并官网技术论坛"TAGImposer"栏目下

<TAGImposer 的 Excel 组版模块操作指南一> http://www.haiyaatech.com/bbs/b\_kantie.asp?tiezi=941

<TAGImposer 的 Excel 组版模块操作指南二> http://www.haiyaatech.com/bbs/b\_kantie.asp?tiezi=942

<TAGImposer 的单枚 PDF 批量组版操作指南> http://www.haiyaatech.com/bbs/b\_kantie.asp?tiezi=983

<单枚 PDF 文件的多种选取方式说明> http://www.haiyaatech.com/bbs/b\_kantie.asp?tiezi=988

<TAGImposer 的一条龙组版操作指南> http://www.haiyaatech.com/bbs/b\_kantie.asp?tiezi=987

<TAGImposer 的签样稿组版\_吊牌签样操作指南> http://www.haiyaatech.com/bbs/b\_kantie.asp?tiezi=1004

<TAGImposer 的签样稿组版\_洗标签样操作指南> http://www.haiyaatech.com/bbs/b\_kantie.asp?tiezi=1003

<TAGImposer 的计算拼模数操作指南> http://www.haiyaatech.com/bbs/b\_kantie.asp?tiezi=1007